# Package 'evian'

October 13, 2022

Type Package Title Evidential Analysis of Genetic Association Data Version 2.1.0 Depends R (>= 3.2.5), ProfileLikelihood, sandwich, foreach, doParallel Author Dr. Lisa J Strug <lisa.strug@utoronto.ca>; Dr. Zeynep Baskurt <zeynep.baskurt@sickkids.ca>; Bowei Xiao <br/>bowei.xiao91@gmail.com>; Ted Chiang <theodorechiang@gmail.com> Maintainer Jiafen Gong <jiafen.gong@sickkids.ca> Description Evidential regression analysis for dichotomous and quantitative outcome data. The following references described the methods in this package: Strug, L. J., Hodge, S. E., Chiang, T., Pal, D. K., Corey, P. N., & Rohde, C. (2010) [<doi:10.1038/ejhg.2010.47>](https://doi.org/10.1038/ejhg.2010.47). Strug, L. J., & Hodge, S. E. (2006) [<doi:10.1159/000094709>](https://doi.org/10.1159/000094709). Royall, R. (1997) <ISBN:0-412-04411-0>. License GPL  $(>= 2)$ Encoding UTF-8 LazyData true RoxygenNote 6.1.1 NeedsCompilation no Repository CRAN

Date/Publication 2019-05-23 16:30:03 UTC

# R topics documented:

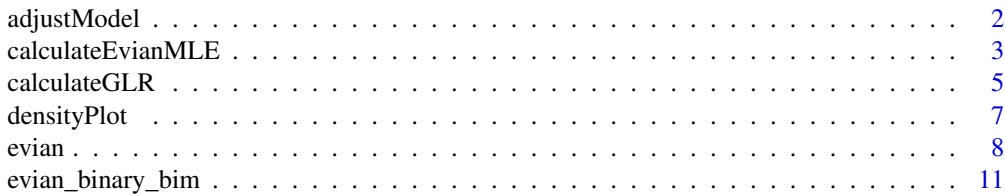

# <span id="page-1-0"></span>2 adjustModel

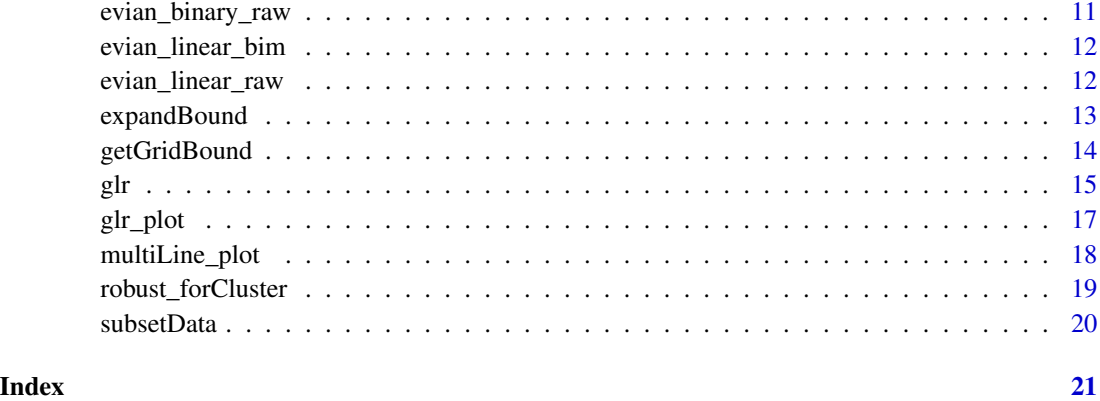

adjustModel *Genotype coding adjusement*

# Description

This is a helper function that adjusts the genotye coding scheme based on the genetic model specified.

# Usage

adjustModel(data\_nomiss,model)

# Arguments

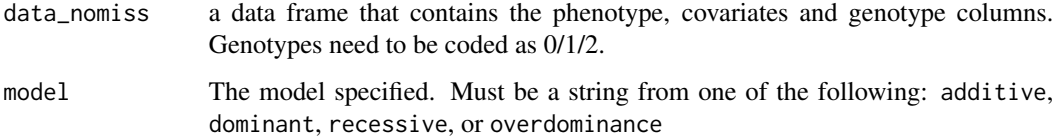

# Details

adjustModel is an interior function that adjusts the genotype coding based on the genetic model specified. The coding scheme for different genetic models can be found in [calculateEvianMLE](#page-2-1).

# Value

This function returns the data frame with the same columns but changed genotype coding based on the genetic model specified.

<span id="page-2-1"></span><span id="page-2-0"></span>calculateEvianMLE *Profile likelihood calculation using regression models*

# Description

This is the function that calculates profileLikelihood for a single SNP. The main function [evian](#page-7-1) calls this function repeatedly to obtain results for multiple SNPs.

# Usage

calculateEvianMLE(snp, formula\_tofit, model, data, bim, lolim, hilim, m, bse, k, robust, family, plinkCC)

# Arguments

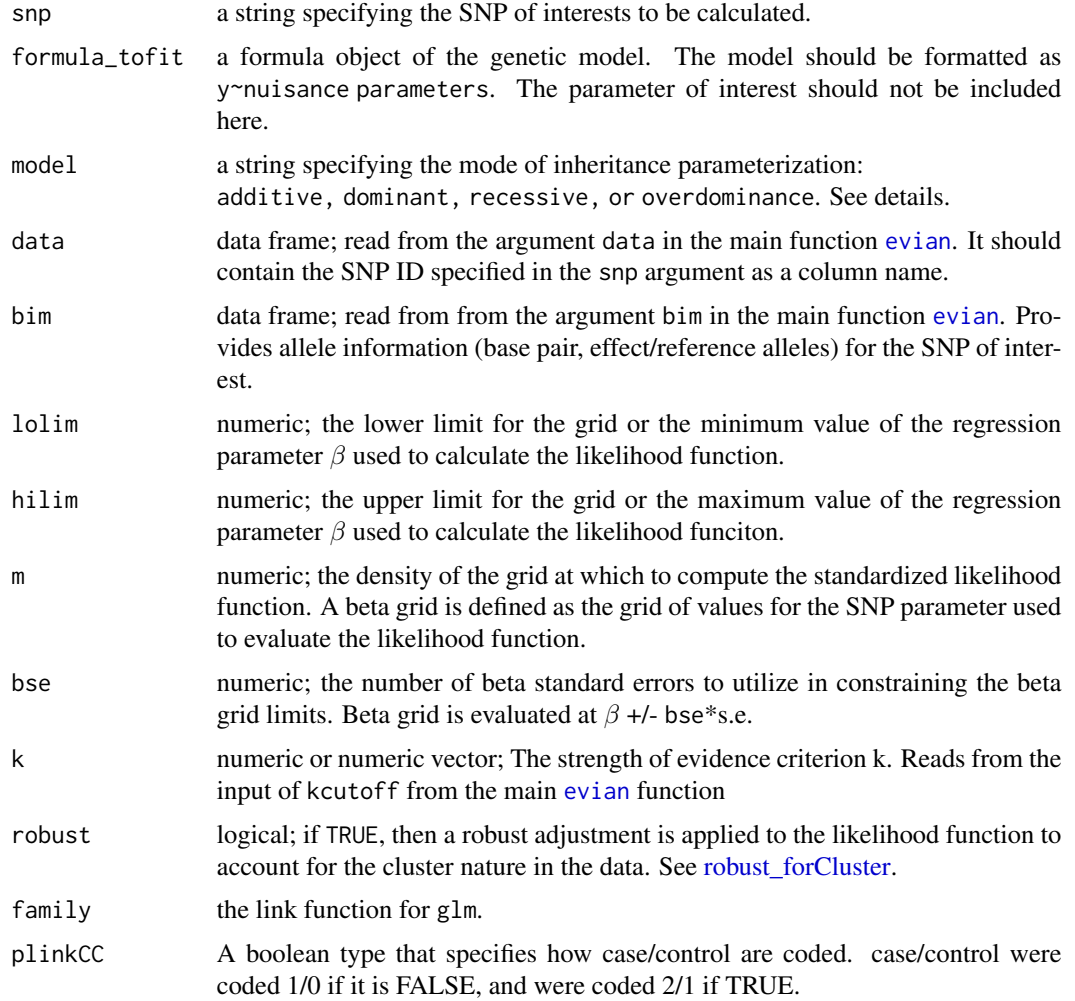

# Details

calculateEvianMLE calculates the profile likelihood for a single SNP. A proper grid range is first established for  $\beta$  then the standardized profile likelihood is evaluated at each of the m cuts uniformly spread across the grid. Based on the standardized profile likelihood, the MLE for  $\beta$  is computed as well as the likelihood intervals for each value of k provided.

For different genetic models, their coding schemes are shown as below:

Additive AA 0 AB 1 BB 2 Dominant AA 0 AB 1 BB 1 Recessive AA 0 AB 0 BB 1 Overdominance model A D AA 0 0 AB 1 1 BB 2 0

Specifically for the overdominance model, the column of interest is the D column.

# Value

This function outputs a list containg 4 elements that can be directly accessed using '\$' operator.

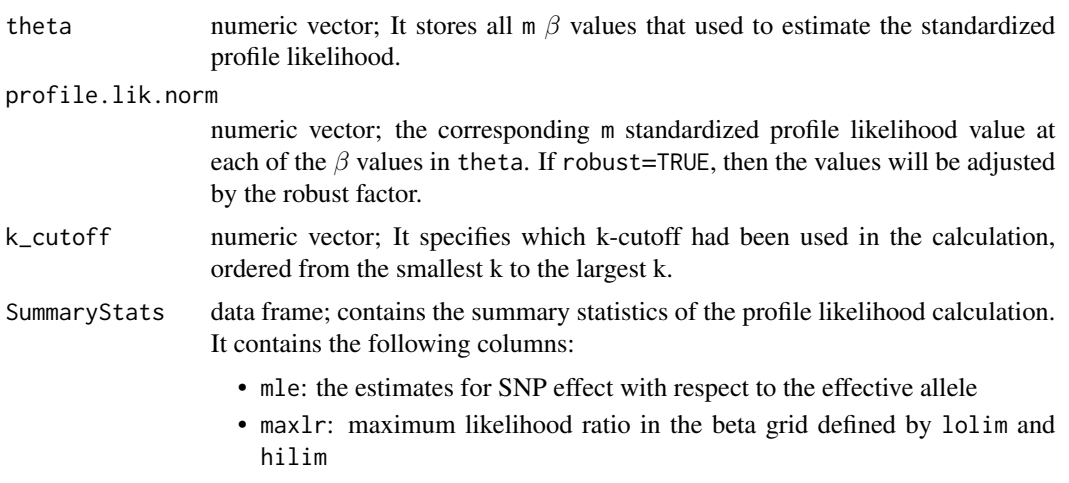

- <span id="page-4-0"></span>• AF: allele frequency for the effective allele
- SNP: SNP ID
- bp: base pair position from the bim input
- effect, ref: the effective allele and the other allele from the bim input
- robustFactor: robust factor calculated, set to 1 if robust=FALSE.
- lo\_1, hi\_1, lo\_2, hi\_2...: the lower and upper bound of the likelihood intervals for the kth cut-off in k\_cutoff.

#### Note

When lolim or hilim are NOT defined, then the boundaries of the beta grid will be determined by the default bse=5, or a bse defined by the user. Otherwise, the user can define the exact beta grid boundaries using lolim and hilim.

In some cases the beta grid (using bse or lolim,hilim) may need to be increased substantially (bse as large as 15) if covariates are present in the formula. This is automatically dealt by the current function, but contributes to longer computation time to find the appropriate ranges. Estimation may become inaccurate with large number of correlated covariates, which is a known limitation of profile likelihoods.

#### References

Strug, L. J., Hodge, S. E., Chiang, T., Pal, D. K., Corey, P. N., & Rohde, C. (2010). A pure likelihood approach to the analysis of genetic association data: an alternative to Bayesian and frequentist analysis. Eur J Hum Genet, 18(8), 933-941. doi:10.1038/ejhg.2010.47

Strug, L. J., & Hodge, S. E. (2006). An alternative foundation for the planning and evaluation of linkage analysis. I. Decoupling "error probabilities" from "measures of evidence". Hum Hered, 61(3), 166-188. doi:10.1159/000094709

Royall, R. (1997). Statistical Evidence: A Likelihood Paradigm. London, Chapman and Hall.

<span id="page-4-1"></span>calculateGLR *Profile likelihood calculation using regression models*

#### Description

This is the function that calculates profileLikelihood for a single SNP. The main function [evian](#page-7-1) calls this function repeatedly to obtain results for multiple SNPs.

#### Usage

```
calculateGLR(snp, formula_tofit, model, data, bim, lolim, hilim, m, bse,
                   family, c, plinkCC)
```
#### <span id="page-5-0"></span>**Arguments**

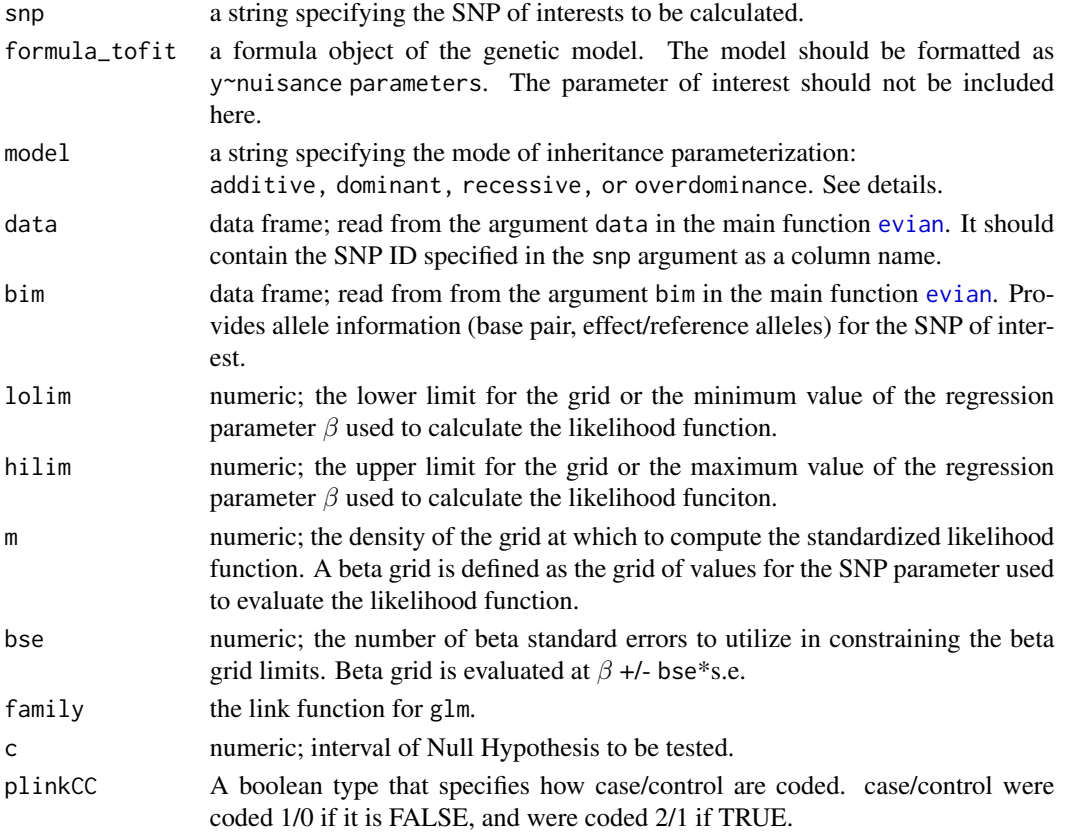

# Details

calculateGLR conducts a likelihood ratio test for testing the SNP of interest. It uses the same numerical approach as the main function [calculateEvianMLE](#page-2-1) to construct the likelihood function and it is then testing whether the effect of the SNP falls in an interval (-c, c) instead of testing whether the effect is  $0$  as in the [calculateEvianMLE.](#page-2-1)

#### Value

This function outputs a dataframe that contains the summary statistics of the profile likelihood calculation. It contains the following columns:

- GLR: the estimated generalized Likelihood ratio, a value smaller than 1 indicating in favor of the null hypothesis whereas a value greater than 1 indicating in favor of the alternative hypothesis.
- boundary: the boundary where null hypothesis is defined. i.e. the value c in  $(-c, c)$
- AF: allele frequency for the effective allele
- SNP: SNP ID
- bp: base pair position from the bim input
- effect, ref: the effective allele and the other allele from the bim input

# <span id="page-6-0"></span>densityPlot 7

#### Note

When lolim or hilim are NOT defined, then the boundaries of the beta grid will be determined by the default bse=5, or a bse defined by the user. Otherwise, the user can define the exact beta grid boundaries using lolim and hilim.

In some cases the beta grid (using bse or lolim,hilim) may need to be increased substantially (bse as large as 15) if covariates are present in the formula. This is automatically dealt by the current function, but contributes to longer computation time to find the appropriate ranges. Estimation may become inaccurate with large number of correlated covariates, which is a known limitation of profile likelihoods.

#### Author(s)

Dr. Lisa J Strug <lisa.strug@utoronto.ca>

# References

Bickel, D. R. (2012). "The strength of statistical evidence for composite hypotheses: Inference to the best explanation." Statistica Sinica, 22, 1147-1198.

Zhang, Z., \& Zhang, B. (2013). "A likelihood paradigm forclinical trials. Journal of Statistical Theory and Practice", 7, 157-177.

densityPlot *Plot profile likelihood density for a single SNP.*

#### Description

This function plots the density distribution for a single SNP calculated from the [evian](#page-7-1) functions.

#### Usage

```
densityPlot(dList, snpName, kcut = NULL, pl = 'linear', xlim = NULL,
color = c('red','orange','green','blue'), round = 2,legend_cex=1)
```
#### Arguments

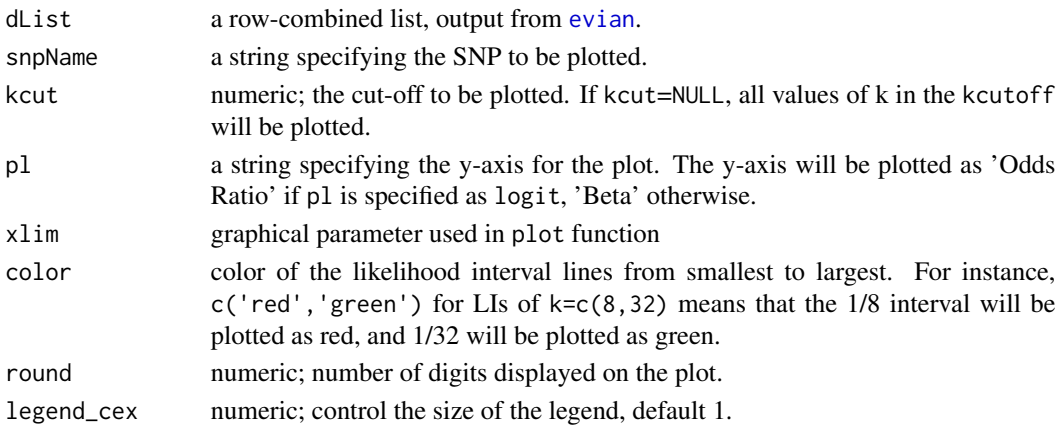

#### <span id="page-7-0"></span>Details

This function takes output from [evian](#page-7-1) as input. It will plot the density of the estimated standardized profile likelihood for the SNP of interest. Some basic summary statistics will be included on the plot too.

#### References

Strug, L. J., Hodge, S. E., Chiang, T., Pal, D. K., Corey, P. N., & Rohde, C. (2010). A pure likelihood approach to the analysis of genetic association data: an alternative to Bayesian and frequentist analysis. Eur J Hum Genet, 18(8), 933-941. doi:10.1038/ejhg.2010.47

Royall, R. (1997). Statistical Evidence: A Likelihood Paradigm. London, Chapman and Hall.

#### Examples

```
data(evian_linear_raw)
data(evian_linear_bim)
rst1=evian(data=evian_linear_raw, bim=evian_linear_bim, xcols=10:ncol(evian_linear_raw),
      ycol=6, covariateCol=c(5,7:9), robust=FALSE, model="additive", m=200, lolim=-0.4,
     hilim=0.4, kcutoff = c(32,100), multiThread=1,family='gaussian',plinkCC=FALSE)
# Plot the density for rs912
densityPlot(dList=rst1,snpName='rs912')
```
<span id="page-7-1"></span>

evian *Evidential analysis for genetic data using regression models*

#### Description

Calculates the likelihood intervals for genetic association in a genomic region of interest. Covariates can be accommodated.

#### Usage

```
evian(data, bim, xcols = NULL, ycol = NULL, covariateCol = NULL,
      formula = NULL, robust = FALSE, model='additive', m=200,
      bse = 5, lolim = NULL, hilim = NULL, kcutoff = c(8, 32, 100, 1000),
      multiThread = 1, family='gaussian',plinkCC=F)
```
#### Arguments

data a data frame includes a column for the response variable, one or multiple columns of genotype data (coded as 0, 1, 2, or NA), and optionally columns for covariates. Headers are assumed. If the data is from related individuals, an additional column named 'FID' needs to be included to specify the related structure. Using the PLINK toolkit with option --recodeA can produce the file in the required format and is recommended.

<span id="page-8-0"></span>evian 9 and 2012 and 2012 and 2012 and 2012 and 2012 and 2012 and 2012 and 2012 and 2012 and 2012 and 2012 and 2012 and 2012 and 2012 and 2012 and 2012 and 2012 and 2012 and 2012 and 2012 and 2012 and 2012 and 2012 and 201

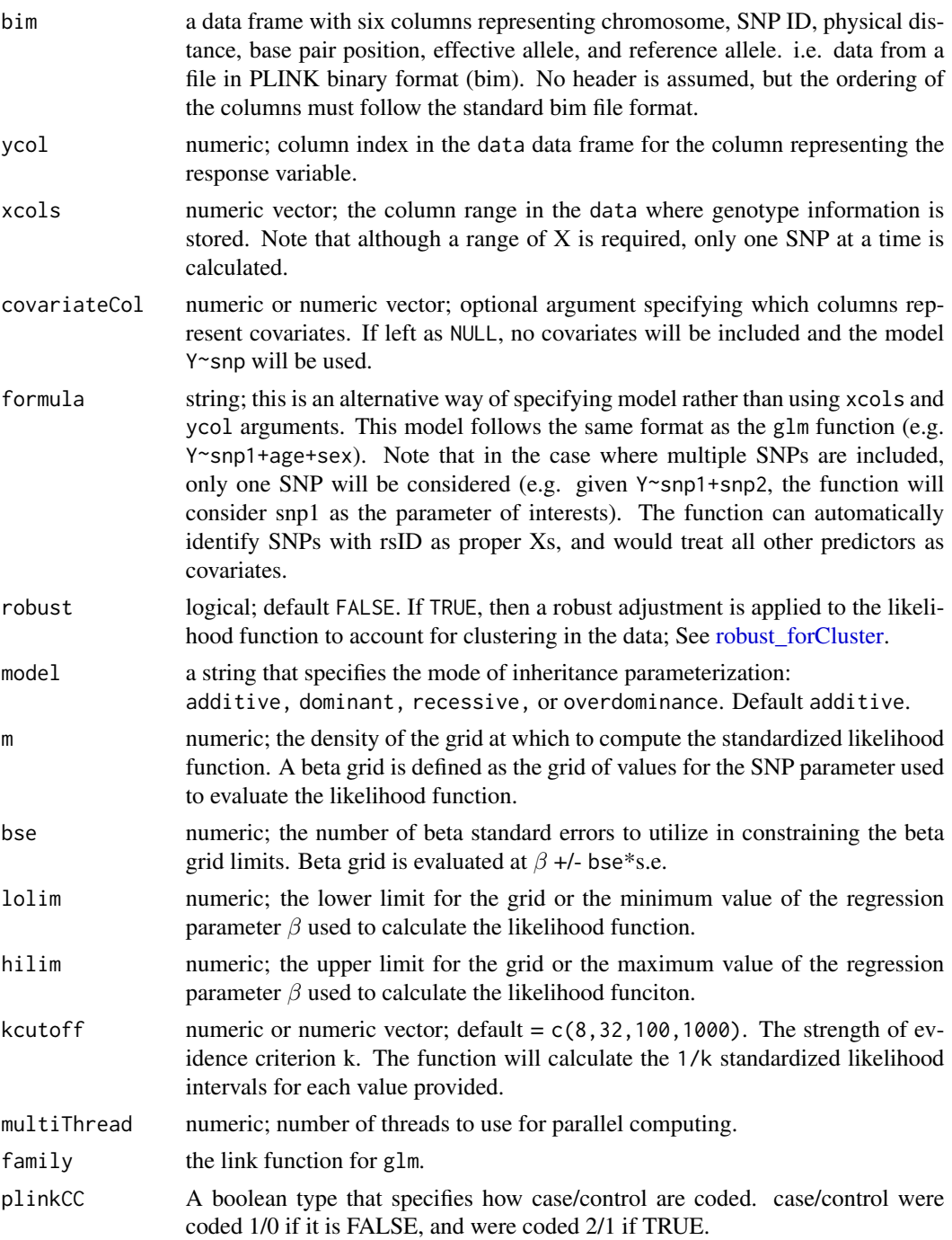

# Details

evian is the main function called to calculate the 1/k likelihood intervals for the additive, dominant, recessive, or overdominance genotypic models. This function calls calculateEvianMLE in parallel to calculate the likelihood for each SNP. The calculation details can be found in calculateEvianMLE. <span id="page-9-0"></span>The input for the data and bim arguments can be obtained from the PLINK files; data is expected to follow PLINK format when run with the --recodeA option and bim can be obtained directly from a PLINK binary format file. Note if covariates are to be included, it is expected that the covariates are appended to the data file with a header for each covariate.

The statistical model can be specified in two ways. Column index can be provided through the xcols, ycol, and covariateCol arguments or through the formula argument, which can accept a formula specified as the formula argument in the R glm function. We recommend using xcols, ycol, and covariateCol arguments in most scenarios as this is relatively easier to input and it works for all the cases that we have considered so far. The alternative formula argument is not able to detect non-rsID variants as parameters of interests, and is only suggested in the scenario where only a single variant is of interest and that its rsID is known in advance. Since the profileLikelihood can only accomendate scalar parameter and thus if multiple rsID variants are inputted through formula option, it will only assume the first one to be parameter of interests.s

Parallel computing is avaliable through the use of the multiThread argument. This parallelization uses the foreach and doMC packages and will typically reduce computation time significantly. Due to this dependency, parallelization is not available on Windows OS as foreach and doMC are not supported on Windows.

#### Value

This function outputs the row-combined the results from calculateEvianMLE for each of the SNPs included in the data/bim files. The exact output for each SNP can be found in the calculateEvianMLE documentation.

#### **Note**

When lolim/hilim is NOT defined, then the boundaries of the beta grid will be determined by the default bse=5, or a bse defined by the user. Otherwise, the user can define the exact beta grid boundaries using lolim/hilim.

In some cases the beta grid (using bse or lolim/hilim) may need to be increased substantially (bse as large as 15) if covariates are present in the formula. This is automatically dealt by the current function, but contribute to longer computation time to find the appropriate ranges. Estimation may become inaccurate with large number of correlated covariates, which is a known limitation of profile likelihoods.

#### See Also

[calculateEvianMLE](#page-2-1)

#### Examples

```
data(evian_linear_raw)
data(evian_linear_bim)
rst1=evian(data=evian_linear_raw, bim=evian_linear_bim, xcols=10:ncol(evian_linear_raw),
ycol=6, covariateCol=c(5,7:9), robust=FALSE, model="additive", m=200, lolim=-0.4,
hilim=0.4, kcutoff = c(32,100), multiThread=1,family='gaussian',plinkCC=FALSE)
```
<span id="page-10-2"></span><span id="page-10-0"></span>evian\_binary\_bim *Example map data for evian\_binary\_raw.*

#### Description

This dataset stored the corresponding SNP information from [evian\\_binary\\_raw](#page-10-1).

#### Usage

```
data(evian_binary_bim)
```
#### Details

This is the corresponding map file for [evian\\_binary\\_raw](#page-10-1). Specifically it stores the chromosome, base pair, and two alleles for the 30 SNPs listed in [evian\\_binary\\_raw](#page-10-1) in the same order.

<span id="page-10-1"></span>evian\_binary\_raw *Example dataset with a binary outcome.*

#### Description

This dataset included the genotypic and phenotypic information of 250 individuals in proper formats. This dataset is used together with [evian\\_binary\\_bim](#page-10-2) to illustrate how to use the main function [evian](#page-7-1).

#### Usage

data(evian\_binary\_raw)

# Details

This is an example dataset for [evian](#page-7-1) function. It contained 250 individuals, and for each of the individuals, their genotype at 30 SNPs and a binary outcome (PHENOTYPE; coded as 0/1) were stored. Three additional covariates (age, weight, city) were provided as well. Specifically, our function can incorporate with related individuals, some of these individuals in the dataset are correlated with others, and are specified through the FID column. This is usually what a plink .raw file looks like except for the case/control status not coded as 1/2.

<span id="page-11-2"></span><span id="page-11-0"></span>evian\_linear\_bim *Example map data for evian\_linear\_raw.*

#### Description

This dataset stored the corresponding SNP information from [evian\\_linear\\_raw](#page-11-1).

#### Usage

```
data(evian_linear_bim)
```
#### Details

This is the corresponding map file for [evian\\_linear\\_raw](#page-11-1). Specifically it stores the chromosome, base pair, and two alleles for the 10 SNPs listed in [evian\\_linear\\_raw](#page-11-1) in the same order.

<span id="page-11-1"></span>evian\_linear\_raw *Example dataset with a quantative outcome.*

#### Description

This dataset included the genotypic and phenotypic information of 781 individuals in proper formats. This dataset is used together with [evian\\_linear\\_bim](#page-11-2) to illustrate how to use the main function [evian](#page-7-1).

#### Usage

data(evian\_linear\_raw)

### Details

This is an example dataset for [evian](#page-7-1) function. It contained 781 individuals, and for each of the individuals, their genotype at 10 SNPs and a continuous outcome (Y\_norma) were stored. Three additional covariates (Fev, BMI\_group, Age\_group) were provided as well. Specifically, our function can incorporate with related individuals, some of these individuals in the dataset are correlated with others, and are specified through the FID column. This is usually what a plink .raw file looks like.

<span id="page-12-1"></span><span id="page-12-0"></span>

This is an internal function that finds the proper boundary of the grid.

### Usage

expandBound(data,bse,parameters,formula,m,k,family)

#### Arguments

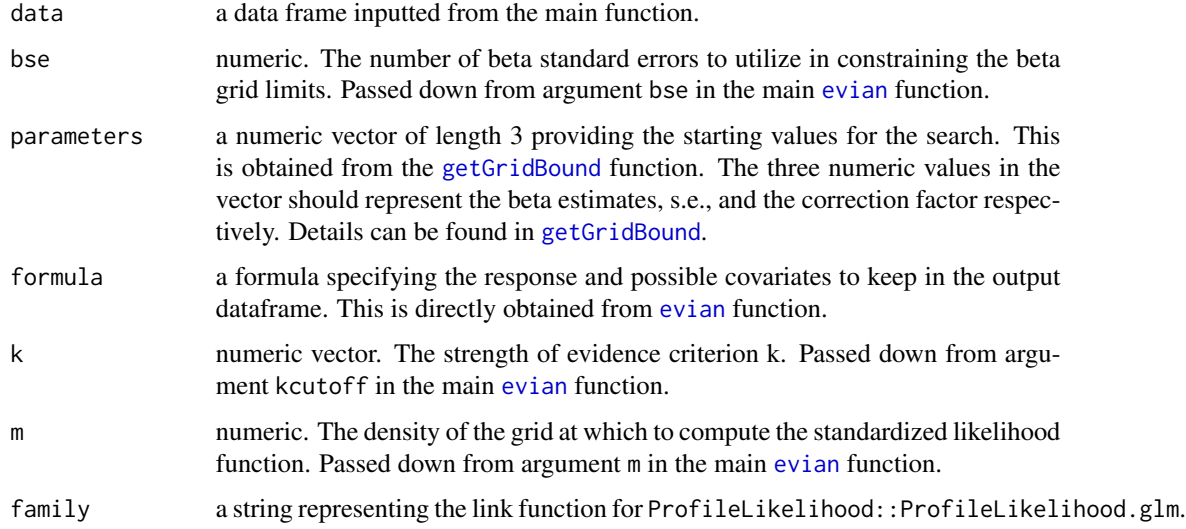

#### Details

Even though the initial grid bound calculated from getGridBound works for most of the data, there can be cases where bse needs to be increased in order to observe all the Likelihood Intervals (LIs) specified from the main function in the range kcutoff calculated. In this case, our approach is to check whether the current grid range includes the largest LIs. The function will expand the grid range by increasing bse by 1 if it is not included. This step will be running recursively until the largest LIs are included in the current grid range.

# Value

This function returns a numeric vector of length two representing the optimal lower and upper bounds for the grid on which the later functions will search for MLE.

<span id="page-13-1"></span><span id="page-13-0"></span>This is an internal function that provides the range where the profileLikelihood function would search for MLE.

### Usage

getGridBound(formula,data,bse,k,m,family,robust)

### Arguments

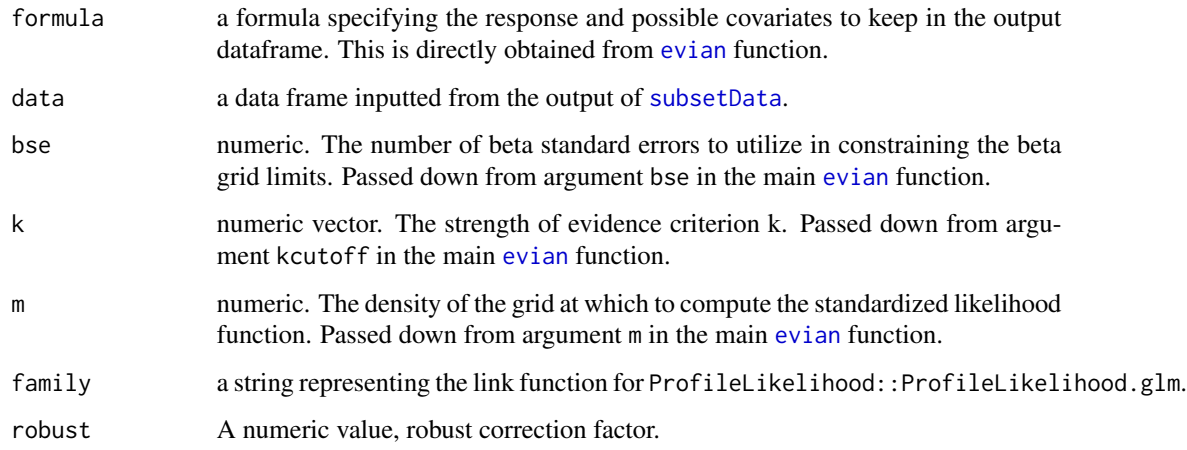

#### Details

getGridBound is an interior function that searches for the proper grid range that would be used to search for MLE. This is done through two steps: First, it finds a starting grid range by fitting a (generalized) linear model to obtain the estimate and s.e. of the beta. Then the starting grid range can be defined as mean +- bse\*s.e. . In the case where robust correction is needed, the grid will be defined as mean +- bse\*s.e./correction factor. Then the function determines an optimal grid range by using [expandBound](#page-12-1) function.

# Value

This function returns a numeric vector of length 2 that represents the lower and upper bounds of the grid for the MLE search.

<span id="page-14-1"></span><span id="page-14-0"></span>Conducts a generalized likelihood ratio test testing whether  $\beta \in (-c,c)$ . Covariates can be accommodated.

# Usage

```
glr(data, bim, xcols = NULL, ycol = NULL, covariateCol = NULL,
    formula = NULL, c, robust = FALSE, model = 'additive',
    m = 200, bse = 5, lolim = NULL, hilim = NULL, multiThread = 1,
    family='gaussian',plinkCC=F)
```
# Arguments

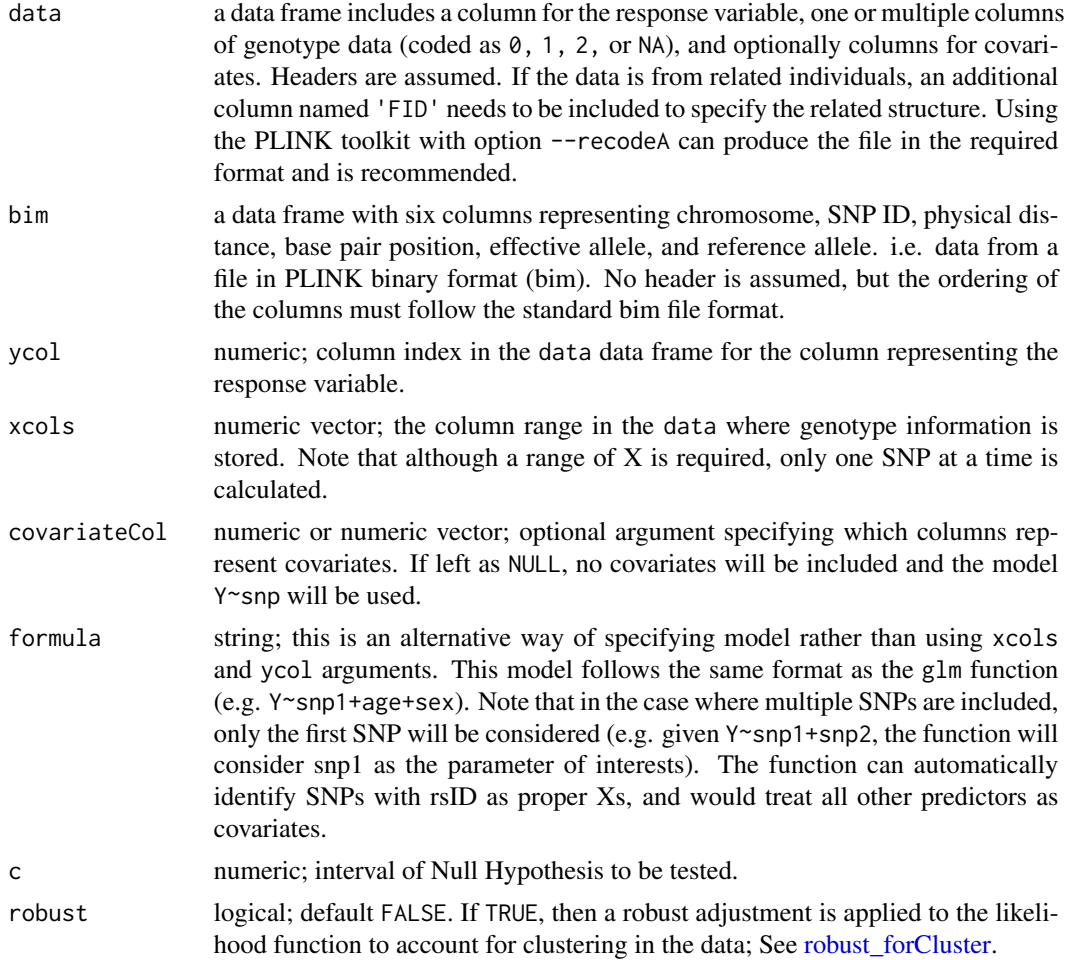

<span id="page-15-0"></span>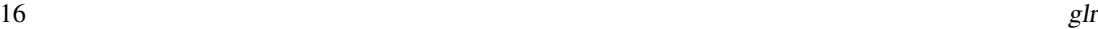

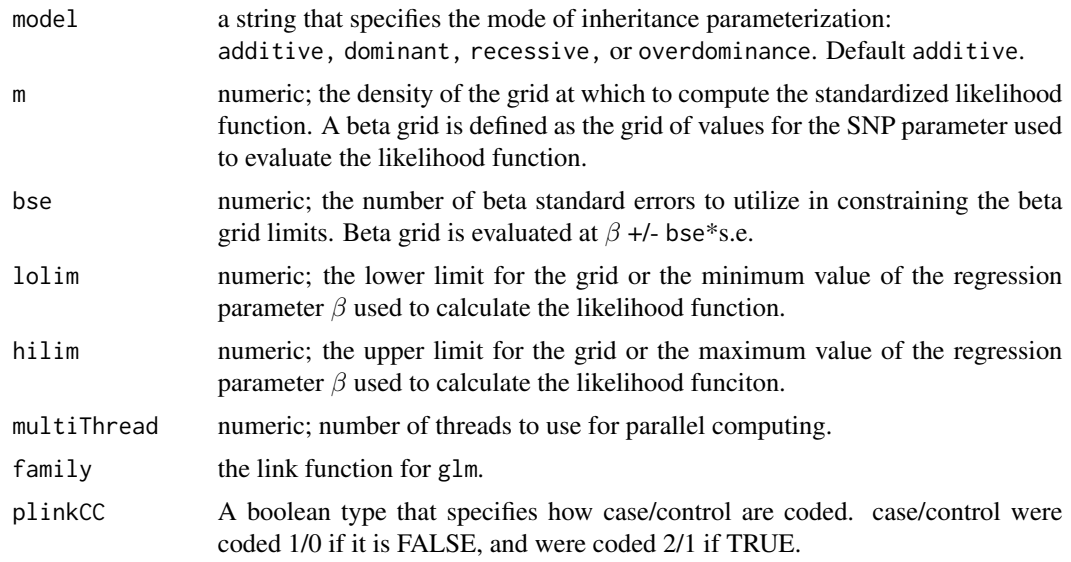

# Details

This is a similar function to the main function evian. Instead of testing H0:  $\beta$ =0, it tests for whether  $H0: \beta \in (-c,c)$ .

# Value

This function outputs the row-combined the results from calculateGLR for each of the SNPs included in the data/bim files. The exact output for each SNP can be found in the calculateGLR documentation.

### Note

When lolim/hilim is NOT defined, then the boundaries of the beta grid will be determined by the default bse=5, or a bse defined by the user. Otherwise, the user can define the exact beta grid boundaries using lolim/hilim.

In some cases the beta grid (using bse or lolim/hilim) may need to be increased substantially (bse as large as 15) if covariates are present in the formula. This is automatically dealt by the current function, but contribute to longer computation time to find the appropriate ranges. Estimation may become inaccurate with large number of correlated covariates, which is a known limitation of profile likelihoods.

### See Also

[calculateGLR](#page-4-1)

# Examples

data(evian\_linear\_raw) data(evian\_linear\_bim)

#### <span id="page-16-0"></span>glr\_plot 17

```
rst2=glr(data=evian_linear_raw, bim=evian_linear_bim, xcols=10:ncol(evian_linear_raw),
          ycol=6, covariateCol=c(5,7:9), c=0.025,robust=F, model="additive",
          m=200, lolim=-0.6, hilim=0.6, multiThread=1,family='gaussian',plinkCC=FALSE)
```
glr\_plot *Plot methods for multiple glr result in a genomic region.*

# Description

This function plots the log10 GLR value in the region calculated from the  $glr$  functions.

# Usage

glr\_plot(glr, snpName,kcut,col,legend\_cex=1,...)

# Arguments

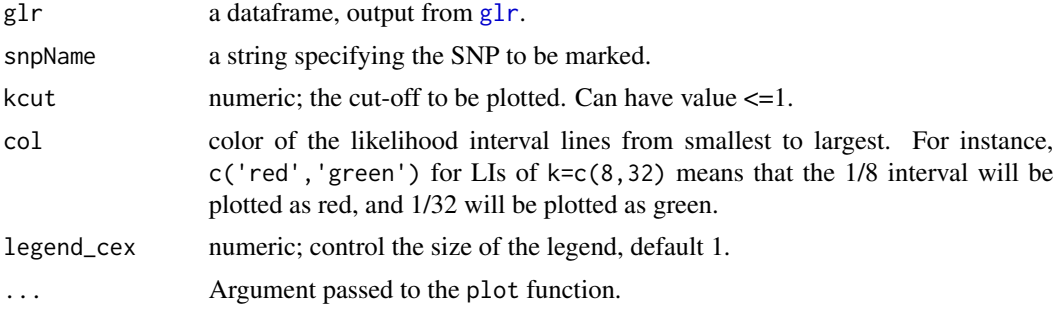

# Details

This function takes output from  $g1r$  as input. It will plot the GLR value on a log-scale and marked the SNPs of interests (defaultly the SNP with the maximum GLR values).

#### Examples

```
data(evian_linear_raw)
data(evian_linear_bim)
rst2=glr(data=evian_linear_raw, bim=evian_linear_bim, xcols=10:ncol(evian_linear_raw),
           ycol=6, covariateCol=c(5,7:9), c=0.025,robust=F, model="additive",
          m=200, lolim=-0.6, hilim=0.6, multiThread=1,family='gaussian',plinkCC=FALSE)
# Plot the density for rs912
glr_plot(glr=rst2,ylim=c(-0.5,2))
```
<span id="page-17-0"></span>

This function plots the likelihood intervals (LIs) for all SNPs calculated using evian .

# Usage

```
multiLine_plot(bpstart = 0, bpend = 1000000000, dList, title = NULL,
showmaxlr = 3, kcut = NULL, p1 = 'linear', ylim = c(-0.5, 10),
color = c('violet','green','red','blue'), markSNP = NULL, round = 2,legend_cex=1)
```
# Arguments

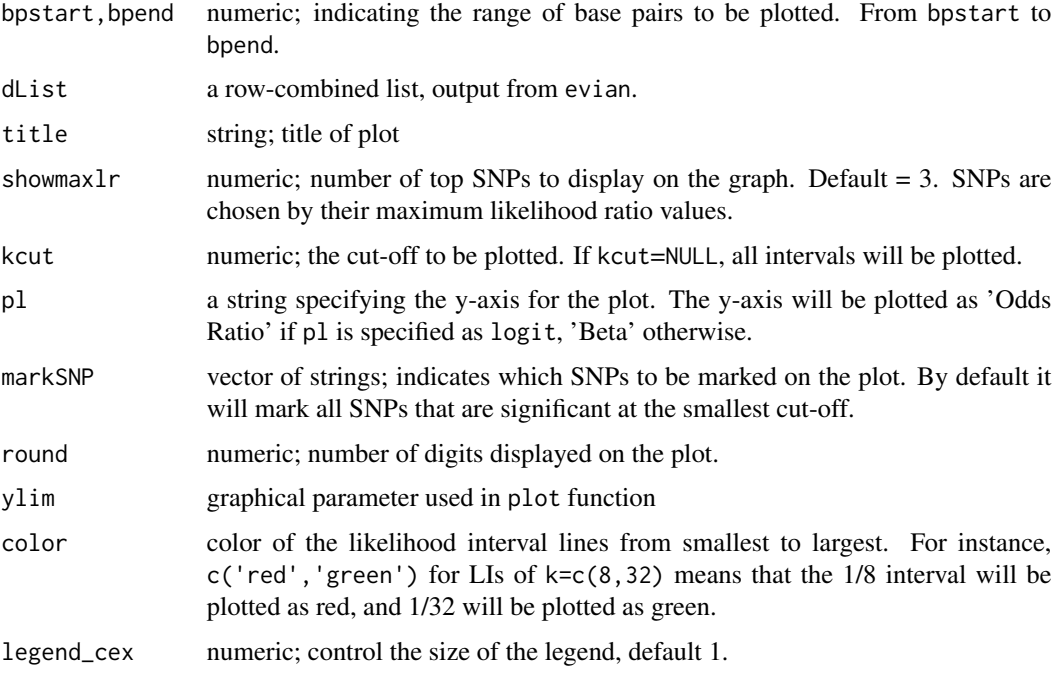

#### Details

This function takes output from evian as input. It will plot the likelihood intervals for each of the SNPs analyzed. If 1/k interval is significant then it will be colored by the specified color and will remain grey if the interval is not significant.

# Author(s)

Dr. Lisa J Strug <lisa.strug@utoronto.ca>

# <span id="page-18-0"></span>robust\_forCluster 19

#### References

Strug, L. J., Hodge, S. E., Chiang, T., Pal, D. K., Corey, P. N., & Rohde, C. (2010). A pure likelihood approach to the analysis of genetic association data: an alternative to Bayesian and frequentist analysis. Eur J Hum Genet, 18(8), 933-941. doi:10.1038/ejhg.2010.47

#### Examples

```
data(evian_linear_raw)
data(evian_linear_bim)
rst1=evian(data=evian_linear_raw, bim=evian_linear_bim, xcols=10:ncol(evian_linear_raw),
ycol=6, covariateCol=c(5,7:9), robust=FALSE, model="additive", m=200, lolim=-0.4,
hilim=0.4, kcutoff = c(32,100), multiThread=1,family='gaussian',plinkCC=FALSE)
# Plot the LIs for all 3 SNPs
multiLine_plot(dList=rst1)
```
<span id="page-18-1"></span>robust\_forCluster *Robust adjustment function*

#### Description

The robust function computes an adjustment that is applied to the likelihood function to account for the cluster nature of the data.

#### Usage

```
robust_forCluster(formula, data, family)
```
#### Arguments

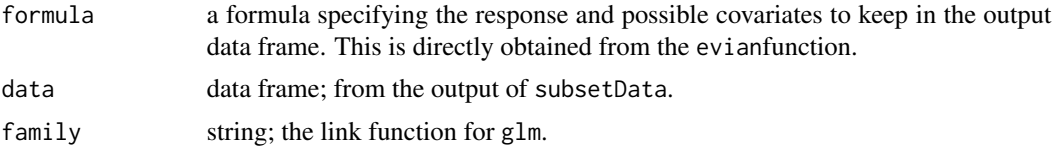

# Details

The robust function is called from within evian functions. It computes a robust adjustment factor that is applied to the likelihood function to account for the cluster nature of the data. The family ID column (FID) specifies the clusters. The robust adjustment factor is the ratio of the regular variance estimator of the maximum likelihood estimate (MLE) to the sandwich variance estimator of the MLE, where the 'meat' of the sandwich variance estimator is corrected for clustering in the data (Blume et.al, 2007). If the data is not clustered (i.e. the observations are independent) then the adjustment factor can still be applied to make the working model robust to possible model misspecifications (Royall and Tsou, 2003).

### <span id="page-19-0"></span>Value

A numeric constant.

#### Author(s)

Zeynep Baskurt <zeynep.baskurt@sickkids.ca>

### References

Blume, J. D., Su, L., Remigio, M. O., & McGarvey, S. T. (2007). Statistical evidence for GLM regression parameters: A robust likelihood approach. Statistics in Medicine, 26, 2919-2936.

Royall, R. , Tsou, T. S. (2003). Interpreting statistical evidence by using imperfect models: robust adjusted likelihood functions. J Roy Stat Soc B; 65: 391-404.

<span id="page-19-1"></span>subsetData *interior subsetting function*

#### Description

This is an internal function that subsets the SNP column with matching name and removes rows with missing observations.

#### Usage

subsetData(snp,formula\_tofit,data,plinkCC)

#### Arguments

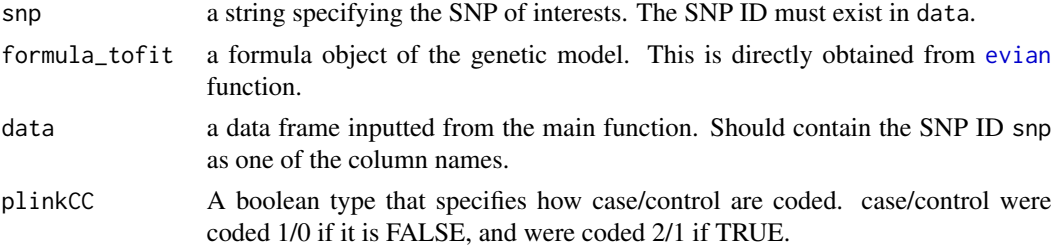

### Details

subsetData is an interior function that subsets the full dataset into a smaller set containing only one specific SNP by the snp option. It will then remove any rows with missing values.

#### Value

This function returned a dataframe containing phenotype, covariates in their original column names as in the full dataset, and a column called X representing the genotype information for the SNP chosen. The column names are essetial.

# <span id="page-20-0"></span>Index

∗ models adjustModel, [2](#page-1-0) expandBound, [13](#page-12-0) getGridBound, [14](#page-13-0) subsetData, [20](#page-19-0) adjustModel, [2](#page-1-0) calculateEvianMLE, *[2](#page-1-0)*, [3,](#page-2-0) *[6](#page-5-0)*, *[10](#page-9-0)* calculateGLR, [5,](#page-4-0) *[16](#page-15-0)* densityPlot, [7](#page-6-0) evian, *[3](#page-2-0)*, *[5](#page-4-0)[–8](#page-7-0)*, [8,](#page-7-0) *[11](#page-10-0)[–14](#page-13-0)*, *[20](#page-19-0)* evian\_binary\_bim, *[11](#page-10-0)*, [11](#page-10-0) evian\_binary\_raw, *[11](#page-10-0)*, [11](#page-10-0) evian\_linear\_bim, *[12](#page-11-0)*, [12](#page-11-0) evian\_linear\_raw, *[12](#page-11-0)*, [12](#page-11-0) expandBound, [13,](#page-12-0) *[14](#page-13-0)* getGridBound, *[13](#page-12-0)*, [14](#page-13-0) glr, [15,](#page-14-0) *[17](#page-16-0)* glr\_plot, [17](#page-16-0) multiLine\_plot, [18](#page-17-0) robust\_forCluster, *[3](#page-2-0)*, *[9](#page-8-0)*, *[15](#page-14-0)*, [19](#page-18-0)

subsetData, *[14](#page-13-0)*, [20](#page-19-0)